# **D-Link Quick Installation Guide**

This product can be set up using any current web browser, i.e., Internet Explorer 5x, Netscape Navigator 4x.

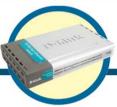

DI-704P

Express EtherNetwork™
Broadband Router

#### **Before You Begin**

- 1. If you purchased this router to share your high-speed Internet connection with other computers, you must have an Ethernet-based Cable/DSL modem with an established Internet account from an Internet Service Provider (ISP).
- 2. It's best to use the same computer that is connected to your modem for configuring the DI-704P router. The DI-704P Router acts as a DHCP server and will assign all the necessary IP address information on your network. See Appendix at the end of this Quick Installation Guide or the Manual on the CD-ROM for setting each network adapter to automatically obtain an IP address.

#### **Check Your Package Contents**

These are the items included with your DI-704P purchase:

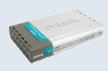

DI-704P Ethernet Broadband Router

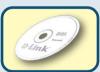

CD-ROM (containing Manual and Warranty)

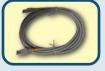

• Ethernet (CAT5 UTP/Straight-Through) Cable

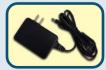

• 5V DC, 2A Power Adapter

Using a power supply with a different voltage rating will damage and void the warranty for this product.

If any of the above items are missing, please contact your reseller.

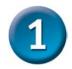

### Connecting The DI-704P Broadband Router To Your Network

- A. First, connect the power adapter to the **receptor** at the side panel of the DI-704P and then plug the other end of the power adapter to a wall outlet or power strip. The Power LED will turn **ON** to indicate proper operation.
- **B.** Insert one end of an Ethernet cable to the **WAN port** on the back panel of the DI-704P and the other end to the Ethernet port located on your Cable or DSL modem. The WAN LED light will illuminate to indicate proper connection.
- C. Insert one end of an Ethernet cable to LAN port 1 on the back panel of the DI-704P and the other end to the Ethernet port on the network adapter in the computer you will use to configure the DI-704P. The LED light for LAN Port 1 will illuminate to indicate proper connection. (Note: Some computers already have network adapters pre-installed.)
- D. The parallel port on the DI-704P is used to connect printers only. Connect one end of the printer cable to your printer and the other end to the DI-704P.

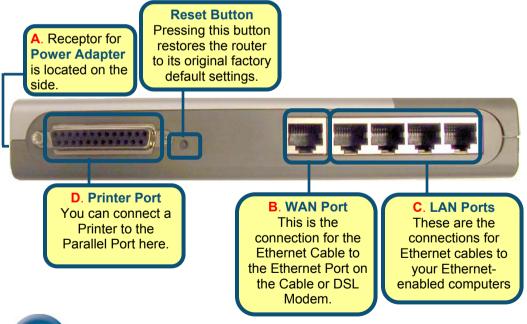

2

**Restart Your Computer** 

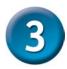

## Connecting Additional Computers To The DI-704P Broadband Router

Using additional Ethernet (CAT5 UTP/Straight-Through) cables, connect your Ethernet-equipped computer(s) to one of the 3 remaining Ethernet LAN ports on the back panel of the DI-704P.

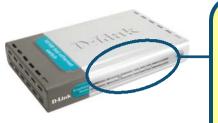

LAN Port LEDs. Each of the LAN ports on the back of the DI-704P have a corresponding LED light on the front panel of the unit. When a proper connection has been made to a computer that is ON, the LED on the front panel should illuminate.

When you have completed the steps in this *Quick Installation Guide*, your connected network should look similar to this:

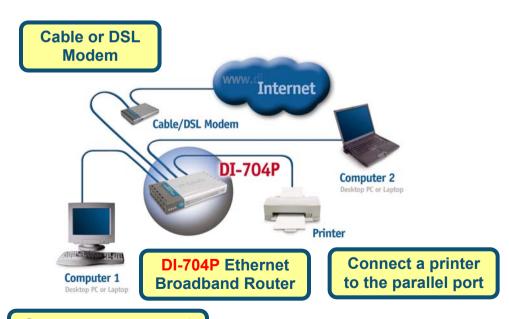

Computers connected to the LAN Ports

For optional printer setup, please refer to the DI-704P's Manual

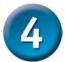

#### **Using The Setup Wizard**

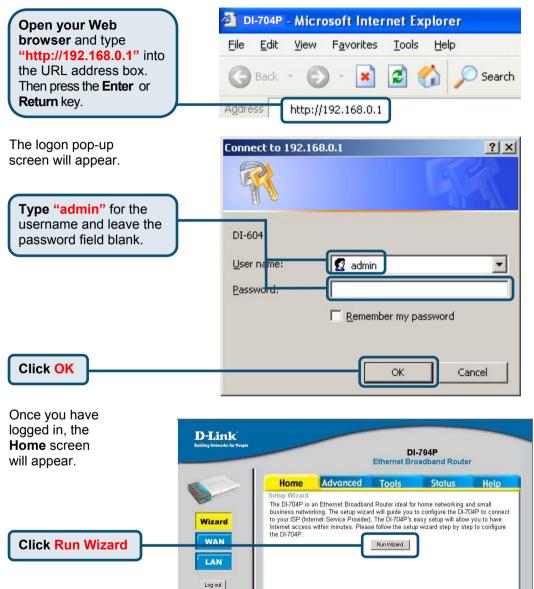

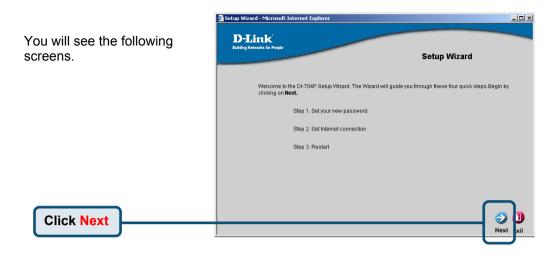

Set password. You have the option to establish a new admin password for the DI-704P

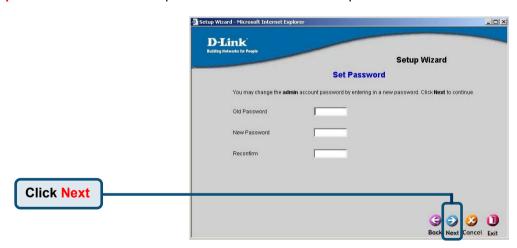

#### The Setup Wizard (continued)

Select the type of Internet connection for your router.

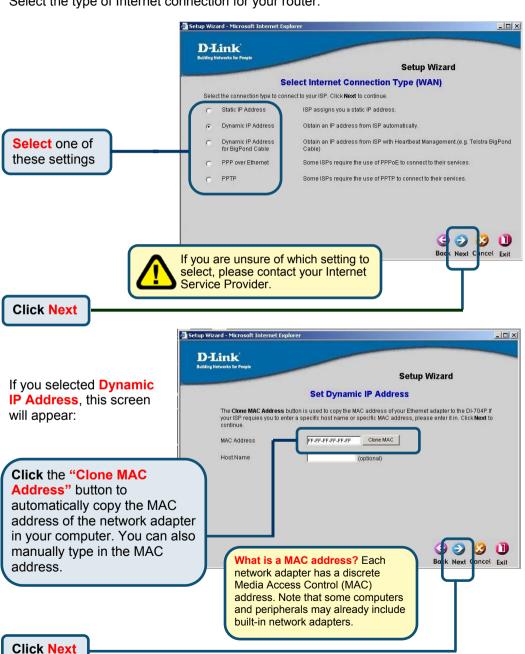

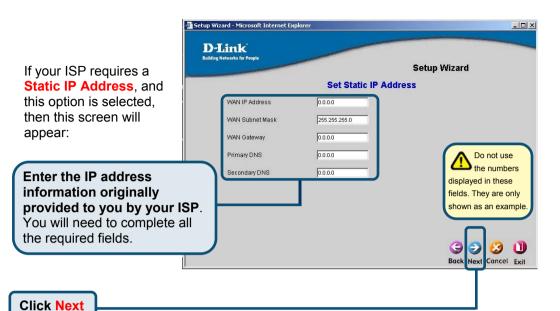

If your ISP uses **PPPoE** (Point-to-Point Protocol over Ethernet) and this option is selected, then this screen will appear:

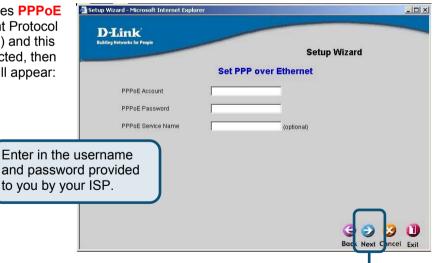

**Click Next** 

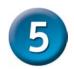

#### Your Setup is Complete!

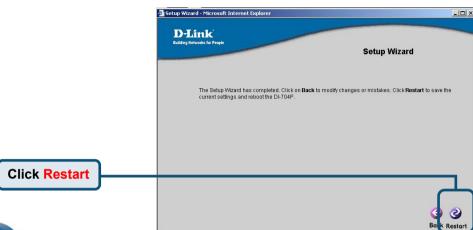

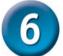

#### **Test Your Internet Connection**

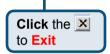

**Relaunch** your Web browser (i.e., *Internet Explorer* or *Netscape Navigator*), to link to your favorite Web site to test your Internet connection.

For additional settings or information, refer to the **Advanced**, **Tools**, **or Status** tabs on the webmanagement interface; or to the manual located on the CD-ROM.

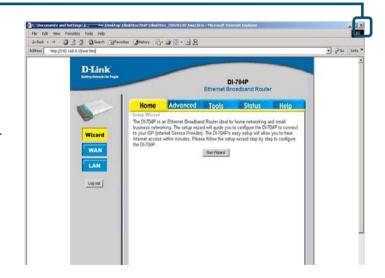

For optional Printer setup please refer to the DI-704P's Manual.

#### **APPENDIX**

To connect to the network, make sure the network adapter in your computer is configured properly. Here's how to an IP address automatically for the

> Restart your computer

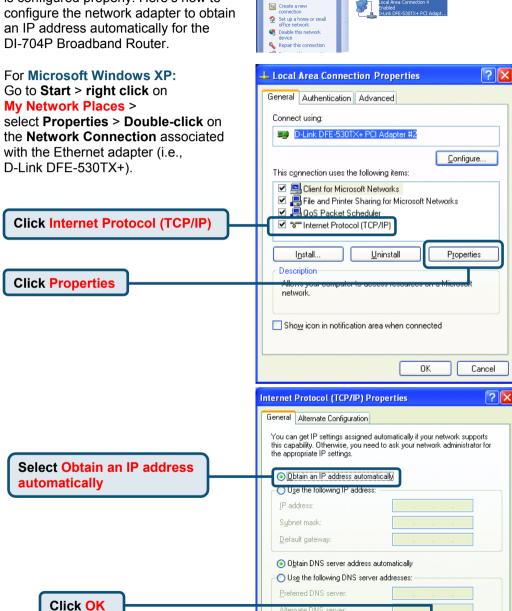

Network Connections

Network Tasks

File Edit View Favorites Tools Advanced Help Back ▼ → → → Search Polders Folders

LAN or High-Speed Internet

Advanced.

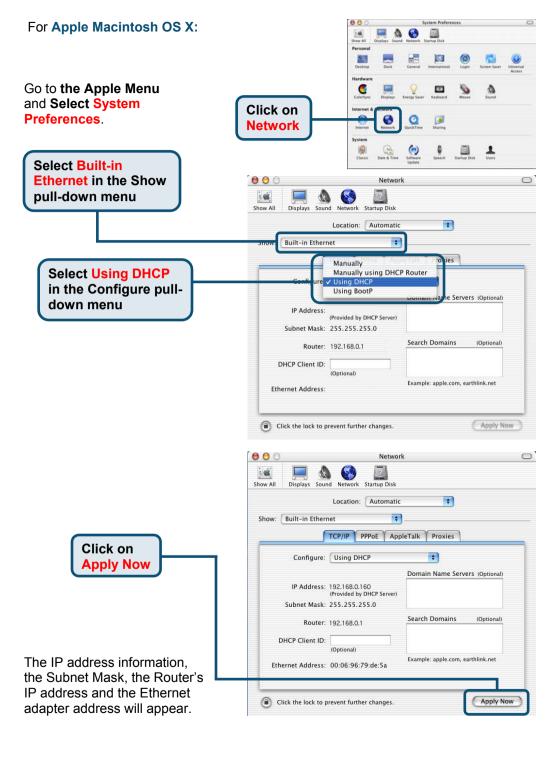

### **Technical Support**

You can find the most recent software and user documentation on the **D-Link** website.

**D-Link** provides free technical support for customers within the United States for the duration of the warranty period on this product.

U.S. customers can contact **D-Link** technical support through our web site or by phone.

D-Link Technical Support over the Telephone: (877) 453-5465
24 hours a day, seven days a week

D-Link Technical Support over the Internet: http://support.dlink.com

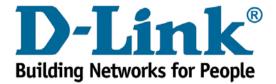